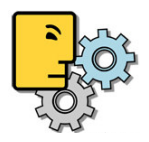

## Toolbox Configuration

- 1. Go to Toolbox > Settings > Booking Defaults
- 2. Setup up a Booking Name Template for each Booking Type with according Custom Fields e.g.
	- a. EDIT
	- b. SHOOT
- 3. Create a Project/Booking Printing Designer Template for each Booking Type
	- a. Open the Booking
		- b. Click on the Reports Icon and choose Project Report
		- c. In the Printing Designer create the template and display corresponding Custom Fields (see the separate Printing Designer Manual for further details)
		- d. Open the 'Setup' of the template and select the Default Printer where the template should be printed when 'Batch Printing'.

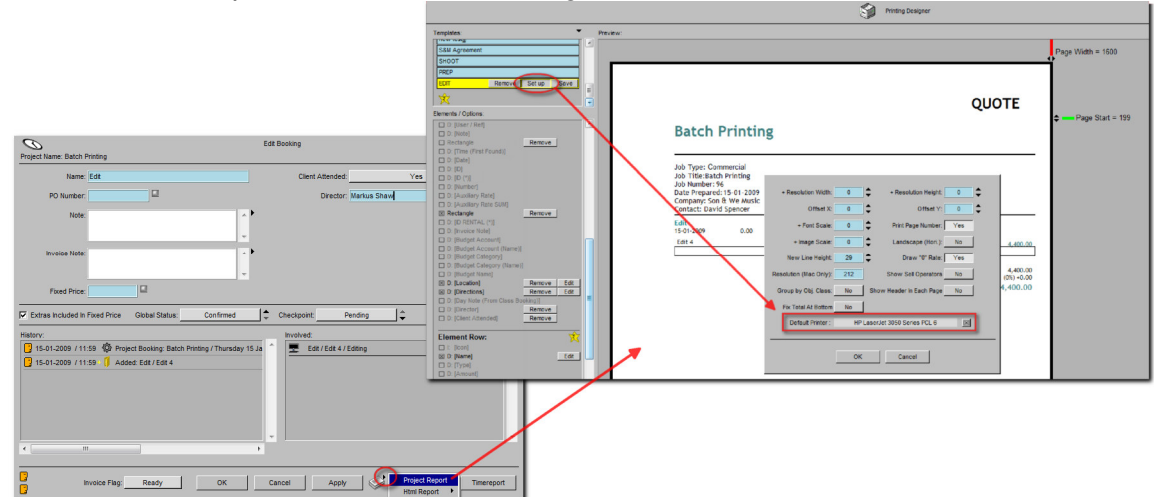

4. Assign each Template to the corresponding Booking Name Template

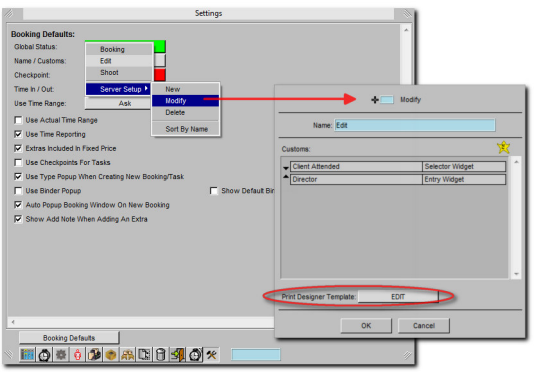

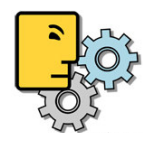

## Filter Bookings in Advanced Project Search

- 1. Go to the Toolbox > Projects Tab > Black arrow menu top left > Advanced Project Search
- 2. Choose 'Filter From' 'Bookings'[1]
- 3. In the 'Between Dates' Filter click on the grey boxes, which will open a calendar, and choose the days with bookings you want to filter for the Report. Then hit OK. [2]
- 4. Click on 'Search'. [3]
- 5. Mark all the Bookings in the search result [Ctrl+A]. [4]
- 6. Click on the Report icon choose 'Batch Print (Bookings X)' [5]

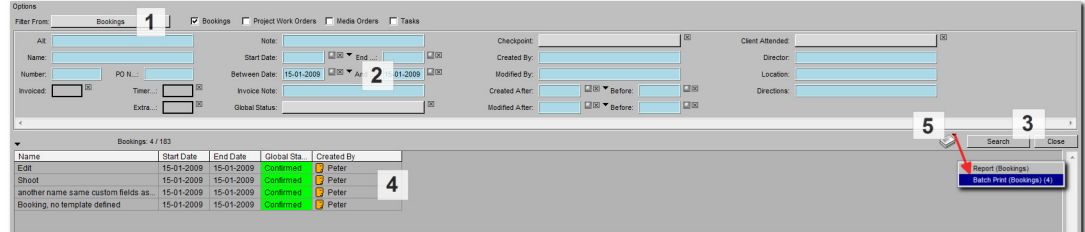

- 7. If a Default Printer has been defined in the template, the booking report will be printed automatically on that printer. If not Farmers WIFE will ask to choose a printer for each booking.
- 8. After the printing has been finished all bookings that couldn't be printed (no Printing Designer Template has been defined for the Booking Default Name) will be listed in the search results allowing you to open it and to manually open the 'Project Report' and to print the booking.

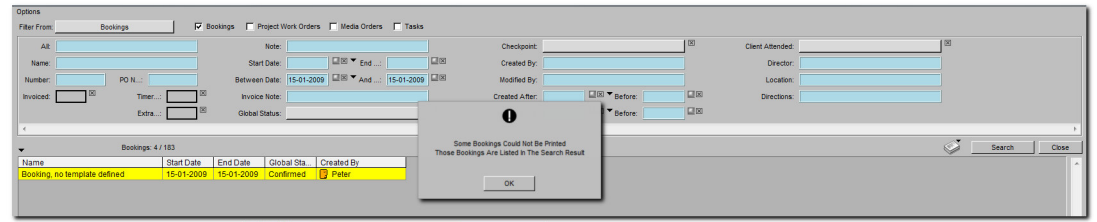

Note: It is possible to rename a Booking in the Edit Booking Window. As long as the Custom Fields are kept the same, the Booking will be printed on the previous defined template that matches these Custom Fields.

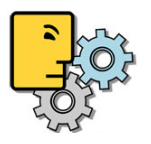

9. Any booking that has no Printing Designer template assigned that matches it's setup Custom Fields will not be printed and Farmers WIFE will show the one that couldn't be printed.

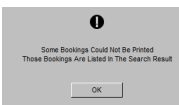